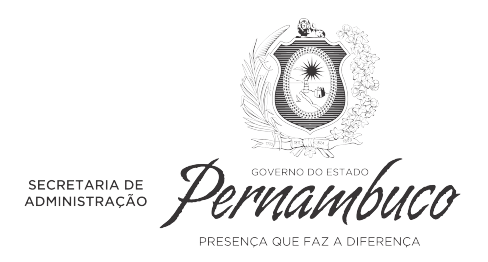

# **POSSE**

# **ORIENTAÇÕES GERAIS AO NOMEADO**

# SECRETARIA DE SAÚDE

Prezada Nomeada/ Prezado Nomeado

Inicialmente, queremos parabenizá-los(as) por essa grande conquista!

A Secretaria de Administração realizará todos os procedimentos de posse via internet, utilizando o e-mail posse@sad.pe.gov.br e o Sistema Eletrônica de Informações - SEI. Para que todas as etapas necessárias à investidura no cargo público sejam executadas com a maior agilidade possível, é importante que você leia todas as orientações abaixo. Contamos com a sua atenção e compromisso.

# **1. PERÍCIA MÉDICA**

Ficam dispensados, temporariamente, os exames admissionais dos nomeados para assumir cargos efetivos, de acordo com o disposto na Portaria SAD Nº 697, de 24 março de 2020, salvo as pessoas com deficiência – PCD.

Os nomeados, inscritos como PCD, deverão realizar a perícia médica na data agendada e informada pela Secretaria de Saúde através do e-mail cadastrado na organizadora do concurso. Na data do exame, o nomeado deve apresentar os laudos, exames e toda documentação comprobatória da deficiência.

**Atenção!** É dever do nomeado acompanhar o agendamento do seu exame admissional junto à Secretaria de Saúde. Em muitos casos, o RH encontra dificuldades em entrar em contato com o candidato.

# **2. DOCUMENTAÇÃO**

O(a) nomeado(a) deve juntar toda documentação obrigatória para a posse e enviar, **em um único e-mail**, em um único arquivo, no **formato pdf**, para o endereço eletrônico posse@sad.pe.gov.br.

Se o e-mail for enviado para o endereço eletrônico correto, o candidato receberá uma mensagem automática informando sobre o recebimento.

A documentação listada abaixo é, em geral, a exigida para todos os concursos, todavia, o Edital do concurso pode prever outros documentos além destes. Neste caso, os documentos previstos no Edital do concurso também serão cobrados e devem ser

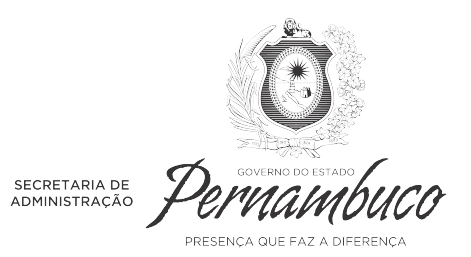

encaminhados no momento da posse. Por isso, é importante checar a documentação exigida no edital, que é a Lei do concurso.

- a. Laudo médico emitido pelo Serviço de Perícia Médica (somente para PCD);
- b. RG ou outro documento de identificação com foto (frente e verso);
- c. CPF;
- d. PIS/PASEP, se tiver;
- e. Carteira de Trabalho (frente e verso), com data de expedição, se tiver;
- f. 2 (duas) fotos 3x4 recentes;
- g. Título de Eleitor com comprovante da última eleição ou Certidão de Quitação Eleitoral;
- h. Carteira de Reservista, se for do sexo masculino;
- i. Certidão de nascimento ou casamento;
- j. Certidão de nascimento dos dependentes para Imposto de Renda IR;
- k. CPF dos dependentes para IR;
- l. Comprovante de residência;
- m. Cópia do contrato ou cartão, onde identifique os dados da conta corrente do Banco Bradesco (nº da agência e conta corrente). Caso não tenha conta nesse banco, será encaminhada uma Declaração para abertura de conta, junto com o Formulário de "Apresentação do Servidor".
- n. Titulação necessária à investidura do cargo, de acordo com o Anexo II, do Edital do Concurso Nº 001/2018 - SES/PE, regido pela Portaria Conjunta SAD/SES Nº 120, de 20/08/2018, publicado no Diário Oficial do Estado de 21/08/2020. Exceto para os médicos, conforme o Art. 16, inciso 2º da Lei Complementar nº 425 de 25.03.2020.

# **Certidões:**

- I) Certidão Negativa de Atos de Improbidade Administrativa https://www.cnj.jus.br/improbidade\_adm/consultar\_requerido.php
- II) Certidão Negativa de Antecedentes Criminais Polícia Federal https://servicos.dpf.gov.br/antecedentes-criminais/certidao
- III) Certdião Negativa de Antecedentes Criminais Federal Justiça Federal https://www.jfpe.jus.br/certidaoweb/emissaoCertidao.aspx
- IV) Certidão Negativa de Antecedentes Criminais Estadual SDS /PE (Estado onde residiu nos últimos 5 anos) – http://www.servicos.sds.pe.gov.br/antecedentes/public/pages/index.jsf

Caso o(a) candidato(a) tenha homônimo e a certidão não seja emitida pela internet, terá que se dirigir ao Instituto de Identificação Tavares Buril – ITB, situado na Rua da Aurora, 1633. Tel. 3183 5206/ 3183 5303.

V) Certidão Negativa de Antecedentes Criminais Cívil - TJPE https://www.tjpe.jus.br/antecedentescriminaiscliente/xhtml/main.xhtml

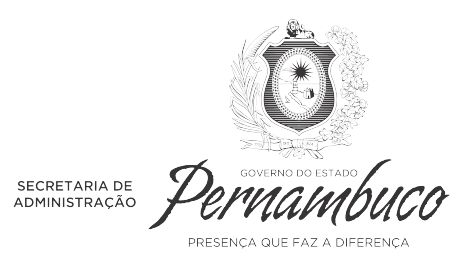

Caso o(a) candidato(a) tenha homônimo e a certidão não seja emitida pela internet, solicite-a enviando e-mail para corregedoria@tjpe.jus.br, com todos os dados necessários para a emissão, informando que é para fins de posse em cargo público no Poder Executivo Estadual.

#### **Declarações**:

Os modelos estão disponíveis no site da sad.pe.gov.br, na parte Serviços/ Orientações ao Nomeado.

- I) Declaração de Acumulação de Cargos, Empregos e Funções Públicas;
- II) Declaração de Bens
- III) Declaração de Idoneidade
- IV) Declaração de Concordância e Veracidade (para uso do SEI)

Com a documentação completa em mãos, o(a) nomeado(a) deve digitalizá-la (ou fotografá-la) e, em seguida, encaminhá-la para o e-mail posse@sad.pe.gov.br, obedecendo as seguintes etapas:

2.1 No e-mail, onde estará anexada a documentação acima, o(a) candidato(a) deverá informar:

**No assunto** - Documentação - Nome completo do candidato

 **No corpo do e-mail:** Nome completo, CPF, cargo, telefone de contato, ato de nomeação e data da publicação, grupo sanguíneo, cor, fumante, se possui conta no bradesco.

2.2 Caso exista pendência na documentação, enviaremos e-mail com a informação da documentação pendente;

2.3 Somente com a documentação completa, iniciaremos os procedimentos de posse do(a) candidato(a) no sistema.

**Atenção!** Após o envio da documentação, o(a) nomeado(a) deve aguardar o retorno da equipe, caso isso não ocorra no **prazo de 5 dias úteis**, o candidato deve reenviar o email com a documentação da posse.

No caso de grandes posses, pedimos que evitem o excesso de envio de e-mails, pois eles sobrecarregam a rede e atrasam o trabalho de posse.

#### **3.ASSINATURA NO TERMO DE POSSE**

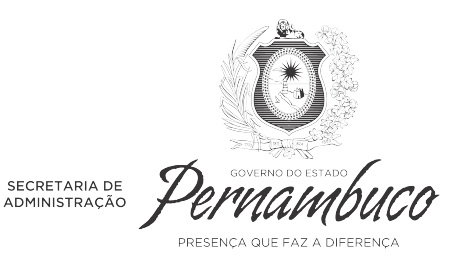

A posse só estará concluída com a assinatura do Termo de Posse no Sistema Eletrônico de Informações -SEI. Para isso, o(a) candidato(a) deverá estar atento(a) aos procedimentos a seguir:

3.1 O(a) candidato (a) receberá um e-mail com o link para realizar seu cadastro no Sistema Eletrônico de Informação - SEI;

3.2 O(a) candidato (a) deve cadastrar o seu nome completo e indicar o mesmo e-mail que mandou a documentação. Após o cadastro no SEI, o(a) candidato(a) deve responder o email enviado para cadastroposse@sad.pe.gov.br, informando o seu usuário e solicitando liberação do acesso. No assunto do e-mail, informar o NOME/ USUÁRIO SEI.

3.3 O(a) candidato(a) receberá um e-mail informando como acessar o Termo de Posse;

3.4 Ao acessar o Termo de Posse, é importante que o(a) nomeado(a) confira os seus dados. Em seguida, no menu superior, clique no ícone da caneta para assinar o Termo de Posse. O(a) candidato(a) deve inserir sua senha e, ao final, conferir se o documento foi assinado no final da página.

3.5 Com o Termo de Posse assinado, a posse está concluída.

3.6 Fique atento (a) ao prazo previsto para o término da posse – 30 dias a partir da data da publicação do ato de nomeação no Diário Oficial do Estado. Nesse dia, receberemos as documentações até às 17h, horário de Brasília, conforme horário de expediente da Secretaria de Administração.

**Alerta!** Não deixe para enviar sua documentação no último dia, pois caso algum documento fique pendente sua posse não poderá ser concluída e você perderá o concurso. Envie sua documentação com antecedência para que tenha tempo hábil de requerer as certidões, quando necessário, e possa acompanhar com tranquilidade as etapas do processo de posse.

# **EXERCÍCIO**

Após a posse, todas as informações sobre lotação e exercício serão com o setor de Gestão de Pessoas da Secretaria Estadual de Saúde.

1. O(a) empossado(a) receberá um e-mail da Secretaria de Saúde, informando sobre a lotação definitiva.

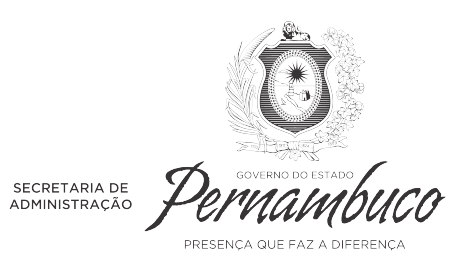

# **CONTATOS:**

# **Secretaria de Administração:**

Posse de Servidores

E-mail: posse@sad.pe.gov.br

Telefones SAD: 3183 – 7973 / 3183 7913 / 3183 7939

# **Secretaria de Saúde**

Exercício, lotação e demais informações funcionais E-mail: : unicpeconcurso@saude.pe.gov.br Telefones SES: 3184-0329 e 3184 – 0056